**AHS / NMS** 

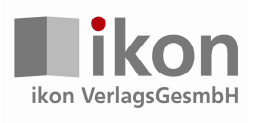

# **Mathematik 1**

**inter(net)aktiv** 

**Katja Schrott Ernest Magerl**  Das Werk einschließlich aller Teile ist urheberrechtlich geschützt. Alle Rechte, auch die der Übersetzung, des Nachdrucks und der Vervielfältigung dieses Titels oder von Teilen daraus, sind vorbehalten.

Ohne schriftliche Genehmigung der ikon VerlagsGesmbH darf kein Teil dieses Dokuments in irgendeiner Form oder auf irgendeine elektronische oder mechanische Weise einschließlich Fotokopieren und Aufzeichnen für irgendeinen Zweck, auch nicht zur Unterrichtsgestaltung, vervielfältigt oder übertragen werden.

Hinweis zu § 52a UrhG: Weder das Werk noch seine Teile dürfen ohne eine solche Einwilligung überspielt, gespeichert und in ein Netzwerk eingespielt werden. Dies gilt auch für Intranets von Firmen, Schulen und sonstigen Bildungseinrichtungen.

### Kopierverbot!

Wir weisen darauf hin, dass das Kopieren zum Schulgebrauch aus diesem Buch verboten ist: §42 Absatz (3) der Urheberrechtsgesetznovelle 1996: "Die Befugnis zur Vervielfältigung zum eigenen Schulgebrauch gilt nicht für Werke, die ihrer Beschaffenheit und Bezeichnung nach zum Schul- oder Unterrichtsgebrauch bestimmt sind."

### ikon VerlagsGesmbH 2015

Vertrieb: ikon VerlagsGesmbH Industriestraße B16 A-2345 Brunn am Gebirge Telefon: +43(0)2236/35600 Telefax: +43(0)2236/36262 E-mail: office@ikon.co.at Internet: www.redmonds.cc Online-Shop: www.ikon.at

Auch wenn hier kein ausdrücklicher Hinweis erfolgt, können aufgeführte Bezeichnungen geschützt sein.

Für die in diesem Lehrbuch verwendeten Beispieltexte, Grafiken und Internetlinks wurden, soweit dies möglich war, die entsprechenden Nutzungsrechte erworben. Sollte der Abdruck eines Textes oder eines Links versehentlich gegen die Rechte seines Urhebers verstoßen, bitten wir um Kontaktaufnahme, um die Situation sofort zu bereinigen.

Großer Dank gebührt allen Lehrerinnen und Lehrern, welche uns den Zugriff auf deren Links ermöglicht haben.

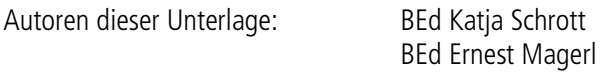

Deckblattgestaltung und Grafiken: Ariane Kascha

Druck: Morawa Lesezirkel GesmbH; www.mymorawa.com ISBN: 978-3-99023-391-7 Bestellnummer: RE-23391

1. Auflage November 2015

Liebe Schülerin, lieber Schüler!

Dieses Buch soll dir helfen, die Grundlagen des Arbeitens mit mobilen Geräten im Schulalltag kennenzulernen. Diese Mobilgeräte werden in der Folge "mobile Lernbegleiter" - kurz: "ML" - genannt. Zu den mobilen Lernbegleitern zählen tragbare digitale Endgeräte wie Notebooks, Netbooks, Tablet-PCs, Tablets und Smartphones, die sich in deinem Besitz befinden oder von der Schule zur Verfügung gestellt werden und Dir im Unterricht, unterwegs oder zu Hause dienen. Bevor du die Lerninhalte bearbeitest, solltest du - am besten mit deinen Eltern gemeinsam - dieses Einleitungskapitel genau durchlesen. Eventuelle Unklarheiten, die diese neue Arbeitsmethode mit sich bringt, können dadurch schon am Beginn geklärt werden.

# **1. Was musst du beachten, bevor du mit (d)einem Smartphone oder Tablet im Unterricht zu arbeiten beginnst?**

Das Buch geht davon aus, dass du bereits ein Gerät besitzt (oder von der Schule geliehen bekommst), mit dem du mobil im Unterricht arbeiten kannst. Diese Arbeitsweise (mit deinem Gerät) wird - angelehnt an die Benutzung im angloamerikanischen Lernbereich - auch "Bring in Your Own Device" oder kurz "BYOD" genannt. Deine Eltern haben am Beginn Eurer Arbeit zugestimmt, dass du das eigene Gerät im Unterricht verwenden darfst und in welchen Situationen du den mobilen Lernbegleiter nutzen wirst.

Wenn sich der ML selbstständig in der Schule oder daheim mit dem WLAN verbindet, ist das zwar praktisch und bequem, aber auf Dauer ein Sicherheitsrisiko. Der Datenaustausch über WLAN (oder Bluetooth) ist oft nur mangelhaft gesichert und kann relativ leicht ausspioniert werden. Die WLAN- und Bluetooth-Funktion solltest du nur dann einschalten, wenn du auf ein lokales WLAN-Netzwerk - zB im Schulgebäude - zugreifen kannst. Ein angenehmer Nebeneffekt dieser einfachen Sicherheitsvorkehrung ist ein stark reduzierter Akku-Verbrauch. Dein ML muss dann nicht jeden Tag aufgeladen werden.

Viele Tablets und Smartphones mit Datenverbindung bieten die Möglichkeit, die verschiedenen Smartphone-Dienste den Kolleginnen und Kollegen beispielsweise als mobilen Hotspot zur Verfügung zu stellen.

**TIPP:** Die Hotspot-Funktion solltest du mit einem Passwort sichern und nur bei Bedarf aktivieren.

## **2. Datensicherheit bei der Arbeit mit dem mobilen Lernbegleiter herstellen**

Auf einem Tablet oder Smartphone sind sehr viele persönliche Daten gesammelt. Wenn das Gerät verborgt wird, kann die ausborgende Person in sehr kurzer Zeit viele persönliche Daten einsehen. Alle Mails, Bilder, Videos und Texte können in wenigen Sekunden angesehen, weitergeleitet oder auch (versehentlich) gelöscht werden.

## **TIPP:** Verborge deinen ML nur unter deiner "Aufsicht" und nur an "wirkliche Freunde"!

Um die Weitergabe persönlicher Daten zu verhindern, sollten vor einem eventuellen Verkauf alle vorhandenen Speicher gelöscht werden, also nicht nur der interne, sondern auch der externe (die Micro-SD-Karte). Hierfür reicht es nicht, diese einfach nur zu löschen oder den ML auf die Werkseinstellungen zurückzusetzen, da mittels einiger Programme gelöschte Daten wiederhergestellt werden können. Erst spezielle Löschprogramme machen durch mehrfaches Überschreiben des Speichers eine Wiederherstellung der Daten unmöglich.

## **3. Wie verhältst du dich richtig, wenn dein mobiler Lernbegleiter verloren gegangen ist?**

Die meisten Tablets oder Smartphones bieten die Möglichkeit, sie bei Verlust oder Diebstahl zu orten. Das heißt, sollte der mobile Lernbegleiter verloren gehen, kann man mit einer Einstellung am Gerät dieses auch orten. Du solltest aber abwägen, ob diese Einstellung Sinn macht, denn die Ortung eines Gerätes von außen öffnet es, und damit entstehen natürlich Sicherheitsrisiken.

# $\blacksquare$  ikon Mathematik 1 inter(net)aktiv

**TIPP:** Wenn das Gerät verloren geht, solltest du den Zugang möglichst schnell beim Hersteller sperren. Wenn eine Ortung möglich ist, solltest du abwägen, ob das Löschen der Daten Sinn macht.

Auf jedem Tablet oder Smartphone gibt es die Möglichkeit, das Gerät mittels Passwort zu schützen. Die meisten Tablets bieten hier zwei Sicherheitsfunktionen an: einmal die PIN-Abfrage beim Einschalten des Gerätes (SIM-Kartensperre oder PIN-Eingabe) und als zusätzliche Option die Passwortabfrage bei der Aufhebung des Ruhezustandes (Bildschirmsperre).

Ersteres ist eine Standardeinstellung und sollte keinesfalls aus Bequemlichkeit abgeschaltet werden. Es ist aber auch ratsam, ebenfalls eine Bildschirmsperre zu verwenden – es erscheint zwar zeitaufwendig jedes Mal aufs Neue den Code einzugeben, trägt aber beachtlich zum Schutz des ML bzw. deiner Daten bei.

### **TIPP**: Software-Updates des Geräteherstellers durchführen!

Führe regelmäßig die vom Hersteller empfohlenen Software-Updates für den ML durch. Software-Updates enthalten kleine Systemverbesserungen, sie reparieren Fehler oder schließen eventuelle Sicherheitslücken. Die Hersteller haben, sobald sie Kenntnis über ein (Sicherheits-) Problem bei einem ihrer Produkte erlangen, großes Interesse umgehend zu reagieren, und sie versuchen schnell eine Lösung des Problems zu erarbeiten. Üblicherweise sucht der ML bei bestehender Internetverbindung automatisiert nach Updates und macht gegebenenfalls auf Aktualisierungen aufmerksam.

Wenn der ML intensiv genutzt wird und viele Apps heruntergeladen sind, sollte eventuell die Anschaffung einer Sicherheits-App angedacht werden. Virenschutzprogramme durchsuchen das Gerät nach Infektionen aller Art (Viren, Würmer und Trojaner) und blockieren bzw. beseitigen diese, wenn möglich.

**TIPP:** Installiere Virenscanner und lade alle verfügbaren Sicherheitsupdates. Achtung: Für Geräte der Firma Apple gibt es keine Virenscanner, daher sollten für diese ML die Sicherheits-Apps aktiviert werden.

Bei manchen Apps, besonders bei Spielen, besteht die Möglichkeit, unbeabsichtigt in den Anwendungen Guthaben oder Punkte zu kaufen, das nennt man "In-App-Käufe". Damit steigt die Gefahr, unbeabsichtigt Geld auszugeben. "In-App-Käufe" können so leicht zur unvorhergesehenen Kostenfalle werden.

**TIPP:** Deaktiviere alle "In-App-Käufe" auf dem Smartphone und schalte sie nur im Bedarfsfall und somit gezielt frei.

#### **4. Was musst du beachten, wenn Ihr im Unterricht mit den mobilen Lernbegleitern arbeitet?**

Deine Lehrpersonen haben sich entschieden, mit Lernbegleitern im Unterricht zu arbeiten. Das bringt auch für dich im Unterricht einige Umstellungen. Vor allem ist es wichtig, dass dein Gerät immer aufgeladen ist. Da der Akku in deinem Lernbegleiter üblicherweise um die sechs Stunden funktionieren soll, ist es notwendig, dass du selber dafür Sorge trägst, ausreichend Akkuleistung für die Unterrichtseinheiten zu haben.

Der Unterricht mit den ML ist etwas anders als der Unterricht mit dem Schulbuch und der Tafel. Deine Lehrpersonen haben Lerninhalte vorbereitet, die dir mehr Zeit, aber auch mehr Verantwortung in der Unterrichtsarbeit zumuten. Du wirst in den sogenannten Lernaktivitäten öfter selbstständig oder mit deinen Nachbarn gemeinsam Dinge erarbeiten und auch vor der Klasse präsentieren. Dazu musst du lernen, sehr konzentriert zuzuhören, das Aufrufen der Seiten und das Lösen der Arbeitsaufträge auch selbstständig zu erledigen. Sicherlich werden deine Lehrpersonen dir weiterhelfen.

**TIPP:** Trau dir zu, dass du, auch wenn anfangs Fehler passieren, die Arbeitsaufträge auch alleine durchführen kannst.

Du wirst merken, dass die Unterrichtszeit mit dem mobilen Lernbegleiter "viel schneller vergeht". Manchmal wirst du mehr Zeit brauchen, um die Arbeitsaufträge zu lösen, als geplant. Teile deiner Lehrperson dies zeitgereicht mit. Damit kannst du verhindern, dass deine Arbeit am Ende nicht fertig wird, oder nicht so erledigt werden kann, wie du das gerne möchtest.

Dieses Buch verwendet zum Anklicken von Hyperlinks sogenannte "3D–Barcode-Scanner". Diese Elemente sollen das Aufsuchen der einzelnen Lernaktivitäten erleichtern. Deine Lehrperson wird dir sicher zeigen, wie man damit arbeitet. Wir haben jedes Internetzitat auch mit einem Kurzlink, einem sogenannten "TinyURL" versehen. Damit solltest du ebenfalls möglichst rasch und einfach auf die Lernaktivitäten zugreifen können.

**TIPP:** Installiere vor dem ersten Einsatz im Unterricht einen "3D–Barcode–Scanner" aus dem jeweiligen Playstore oder Appstore. Die Software ist gratis und frei verfügbar.

Manche unserer Lernaktivitäten verlangen einen "Flash Player". Diese Software ist auf diversen Smartphones oder Tablets, vor allem wenn diese das IOS-Betriebssystem (Apple) verwenden, standardmäßig nicht vorhanden. Für Smartphones und Tablets, die das Android- oder Windows-Betriebssystem installiert haben, gibt es sogenannte "AddOns", die ebenfalls gratis aus dem Appstore oder Playstore geladen werden können.

**TIPP:** Bevor du die erste Lernaktivität beginnst, solltest du überprüfen, ob dein Browser "Flash–Animationen" abspielen kann.

Im Anschluss an die jeweiligen Lernaktivitäten sind immer Lernzielkontrollen angeführt, die du zum größten Teil selber erledigen kannst. Es ist sehr wichtig, dass du diese Kontrollen durchführst, weil das dort abgefragte Wissen für die nachfolgende Unterrichtsarbeit relevant ist. Es macht sehr viel Spaß mit den Smartphones und Tablets zu arbeiten, es verlangt aber auch sehr viel Selbstdisziplin und Selbstkontrolle.

**TIPP:** Es wird in deiner Freizeit die Möglichkeit geben, Spiele am Smartphone, iPAD oder Tablet zu spielen. Die Arbeit mit den Lernbegleitern ist von deinem Lehrpersonal als Ergänzung zum herkömmlichen Unterricht gedacht. Die Lernbegleiter werden außerhalb der Arbeit an den Lernaktivitäten üblicherweise ausgeschaltet.

# **5. Die Arbeit mit Facebook, WhatsApp, Twitter und anderen "sozialen Medien" im Internet**

Bevor du jetzt mit der Arbeit beginnst, wollen wir dich noch auf einige "Regeln" für das Arbeiten im Internet verweisen, damit du immer auf der "sicheren Seite" bist. Du findest diese Regeln und noch viele andere nützliche Hilfestellungen auch auf der Seite: https://www.saferinternet.at/staysafe/.

Hermann Morgenbesser

Damit du auch im Web sicher unterwegs bist und keine unangenehmen Überraschungen erlebst, hier die wichtigsten Tipps - SO SURFST DU SICHER:

# 1. HALTE PERSÖNLICHES GEHEIM

Wohnadresse, Telefonnummer, E-Mail-Adresse etc. gehen Fremde nichts an. Halte deine Passwörter auch vor Freundinnen und Freunden geheim. Checke regelmäßig die Privatsphäre-Einstellungen in deinem Sozialen Netzwerk - diese ändern sich häufig.

#### 2. DAS INTERNET VERGISST NICHT

Veröffentliche keine Fotos, Videos oder Texte, die dir oder anderen peinlich sein könnten. Wurden Inhalte einmal im Internet verbreiten, ist es fast unmöglich, sie wieder zu entfernen! Die Verbreitung von Fotos oder Videos, die andere Personen nachteilig darstellen, ist gesetzlich gar nicht erlaubt (Recht am eigenen Bild). Frag zur Sicherheit immer die Abgebildeten vorher, ob sie mit einer Veröffentlichung einverstanden sind.

#### 3. NICHT ALLES IST WAHR

Sei misstrauisch bei Behauptungen, die du im Netz findest. Oft ist nicht klar, woher die Infos stammen und wer tatsächlich dahintersteckt. Überprüfe Infos daher besser mehrfach!

# 4. UMSONST GIBT'S NICHTS

Auch im Internet ist selten etwas wirklich kostenlos. Sei bei "Gratis"- oder "Schnäppchen"-Angeboten stets misstrauisch, besonders wenn du dich mit Namen und Adresse registrieren oder das Angebot mit deinen Freund/innen teilen musst.

#### 5. URHEBERRECHTE BEACHTEN

Das Anbieten und Weiterverwenden (z.B. auf Websites, Profilen) von Texten, Musik, Videos, Bildern und Software ist - ohne Einwilligung der Rechteinhaber/innen - verboten. Es drohen bis zu mehrere Tausend Euro Strafe.

#### 6. SCHÜTZE DEINEN COMPUTER

Verwende auf deinem Computer, Smartphone oder Tablet ein Anti-Viren-Programm und aktualisiere es regelmäßig. Bring auch laufend deine Software und Apps auf den aktuellsten Stand, am besten per automatischem Update.

### 7. WENN DIR ETWAS KOMISCH VORKOMMT, SAG ES!

Auf irritierende oder gar bedrohliche Nachrichten einfach nicht antworten! Wenn du einmal kein gutes Gefühl beim Surfen hast, dann sprich mit Erwachsenen, denen du vertraust. Kostenlose und anonyme Telefonhilfe erhältst du bei 147 Rat auf Draht (147 ohne Vorwahl). Jedes Problem ist es wert, gehört zu werden!

# **Zeichenerklärung**

Folgende Symbole/Piktogramme sollen dir die Orientierung erleichtern:

Übung bzw. Lernaktivität

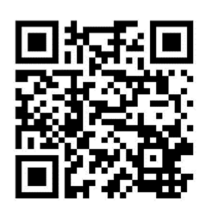

QR-Code: Installiere einen QR-Scanner auf deinem mobilen Lernbegleiter

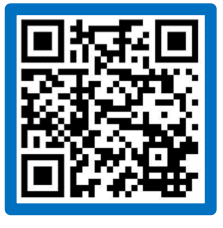

Leichte Lernaktivität

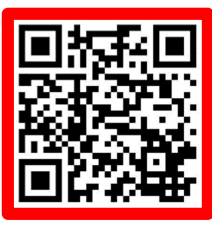

Mittelschwere Lernaktivität

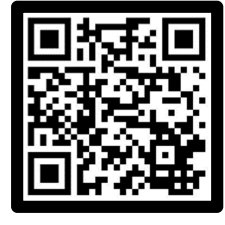

Schwere Lernaktivität

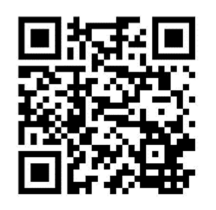

Lernaktivität mit unterschiedlichen Schwierigkeitsstufen

Die "tinyurl" ermöglicht dir zur gleichen Lernaktivität wie mit Hilfe des QR-Codes zu gelangen.

Flash Player notwendig! Diese Lernaktivität funktioniert NUR mit installiertem Flash Player, jedoch nicht unter dem Betriebssystem IOS (Apple) und einigen Android-Versionen. Java notwendig! Eine installierte Java-Version ist für diese Anwendung nötig.

# **Inhaltsverzeichnis**

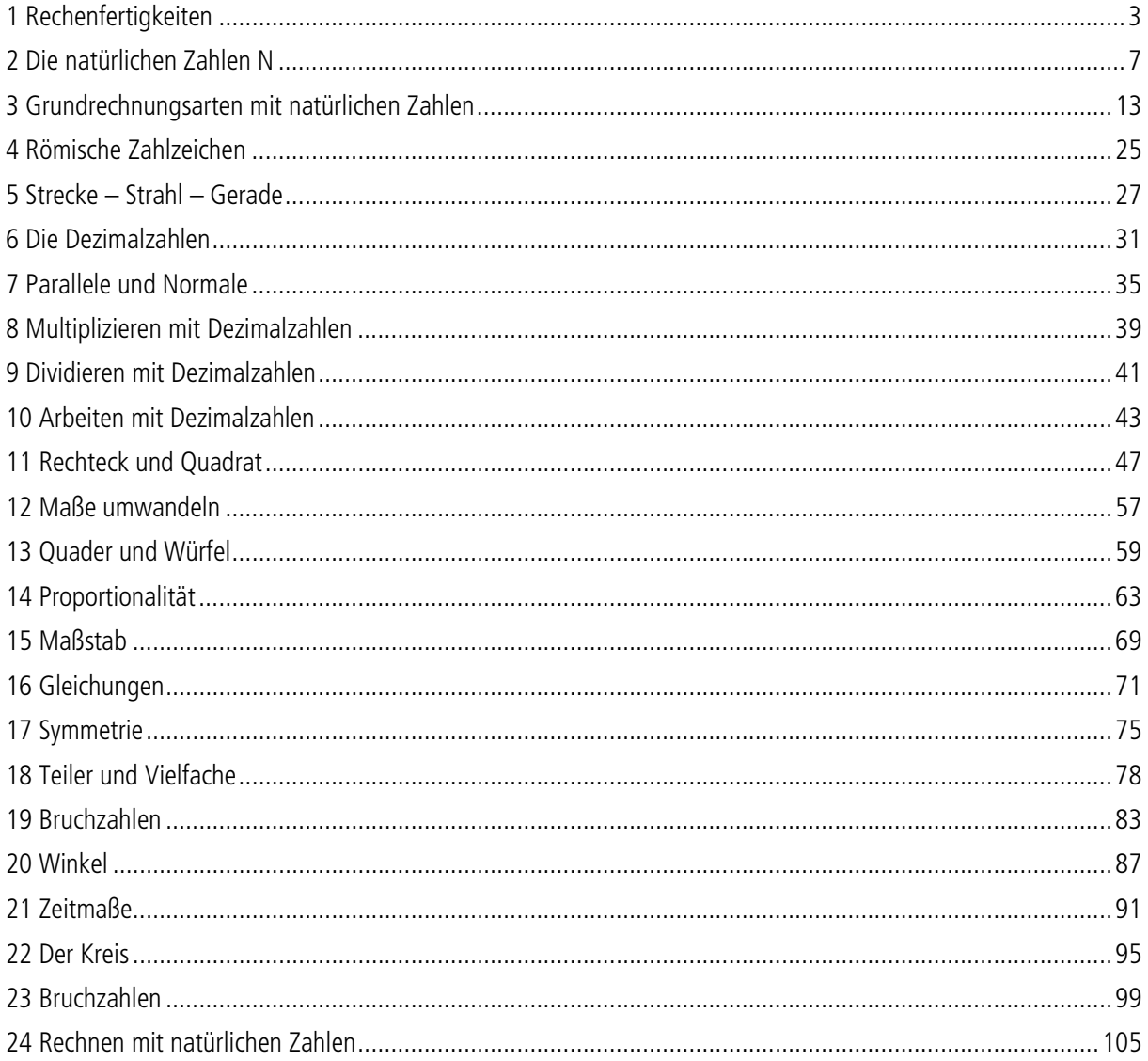

# **1 Rechenfertigkeiten**

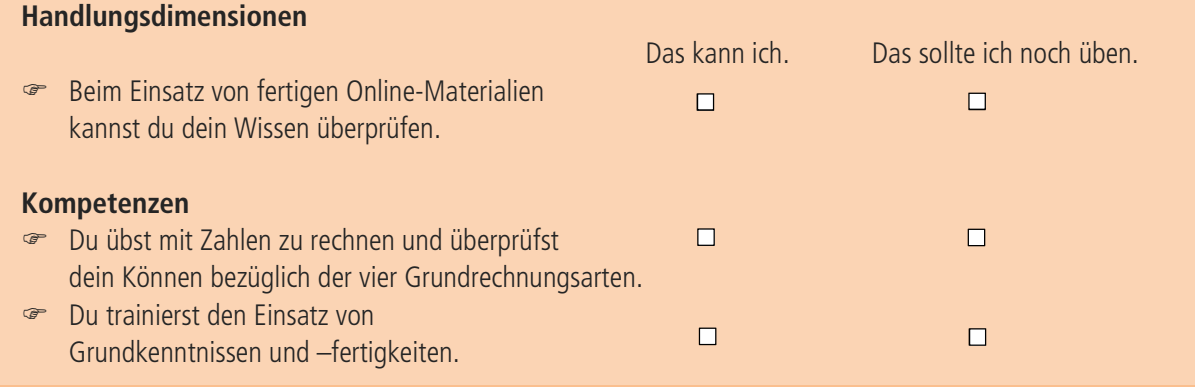

# **Anmerkungen/Bemerkungen**

 $\sqrt{2}$ 

Nütze die Möglichkeit, selbständig dein Wissen zu erweitern und deine mathematischen Fertigkeiten zu verbessern!

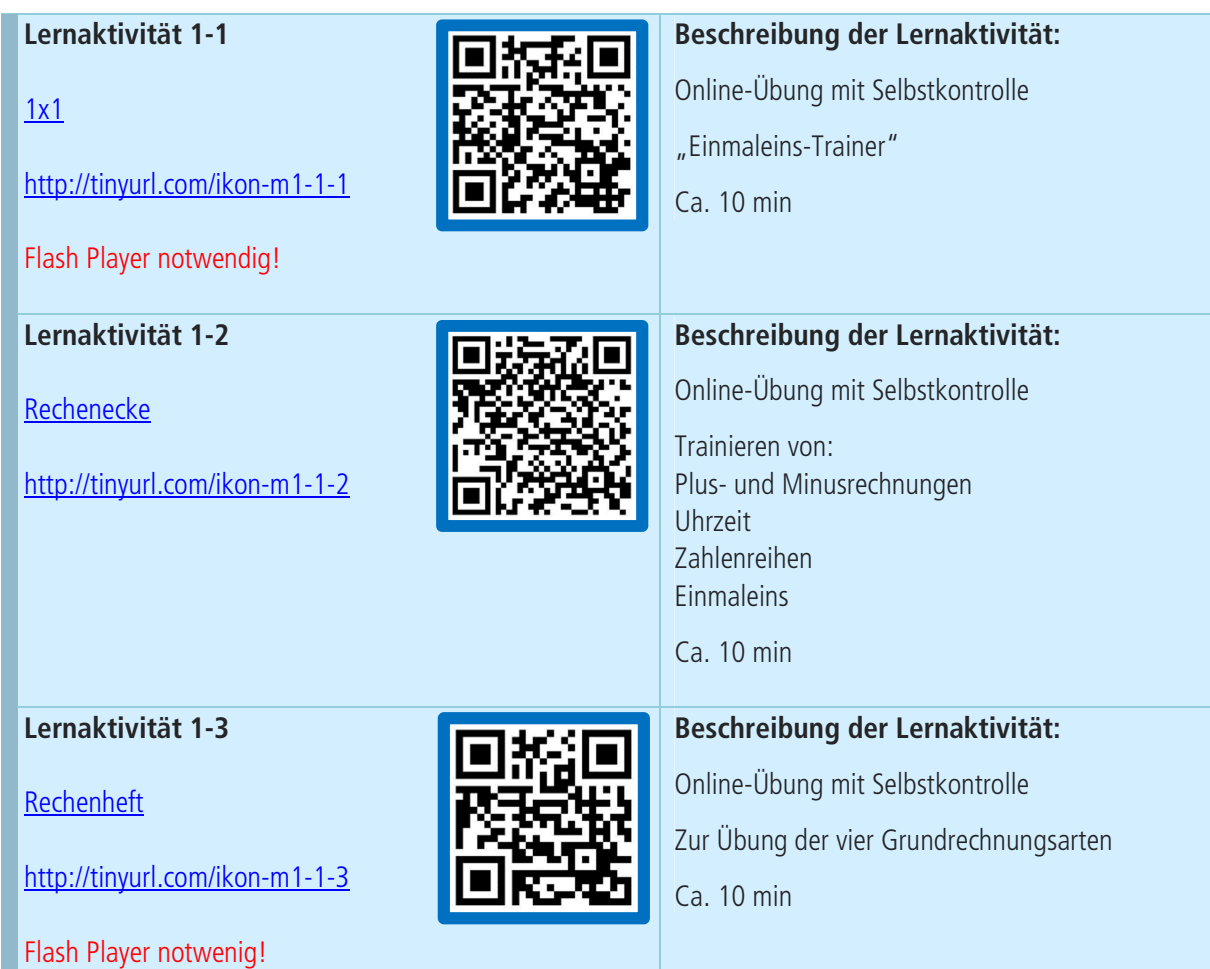

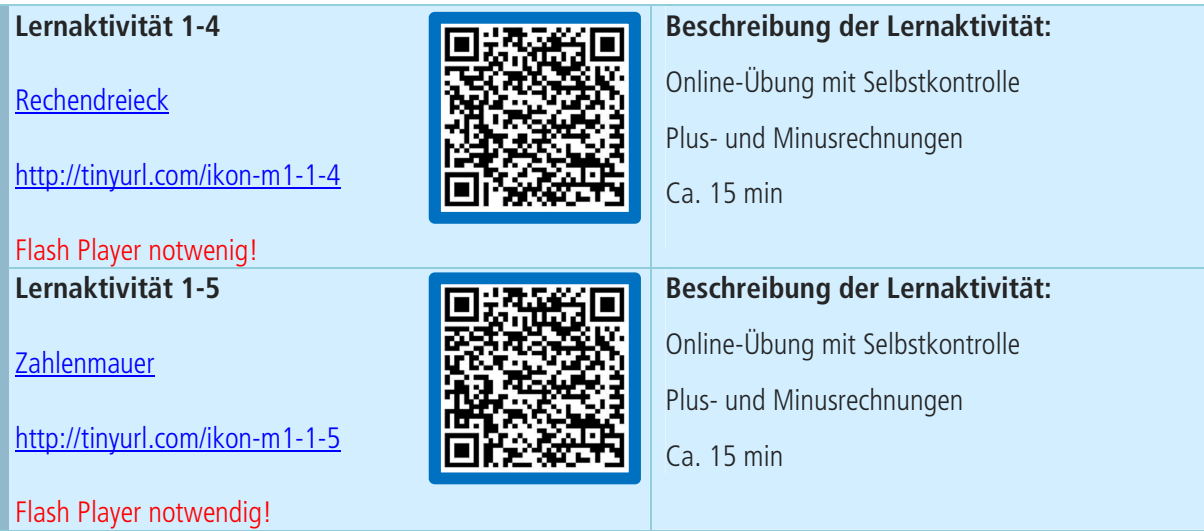

**Lösung/Notizen zur Lernaktivität 2** 

**Lösung/Notizen zur Lernaktivität 3** 

**Lösung/Notizen zur Lernaktivität 4** 

# **Reflexion**

# **2 Die natürlichen Zahlen N**

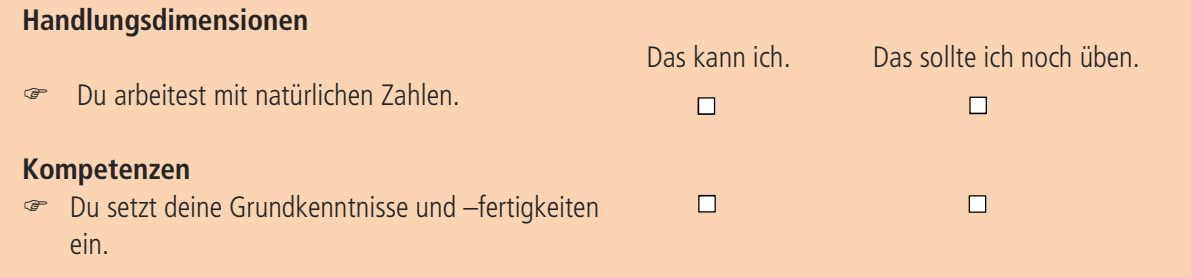

# **Anmerkungen/Bemerkungen**

Hier findest du Übungsblätter und Links zu Übungsprogrammen zu den natürlichen Zahlen! Stellenwert, Vorgänger – Nachfolger, Zahlenstrahl, Ordnen und Runden werden hier behandelt.

Zum Vergleichen von Zahlen verwenden wir 5 Zeichen:

- < ist kleiner
- ≤ ist kleiner oder gleich
- = ist gleich
- > ist größer

 $\sqrt{2}$ 

≥ ist größer oder gleich

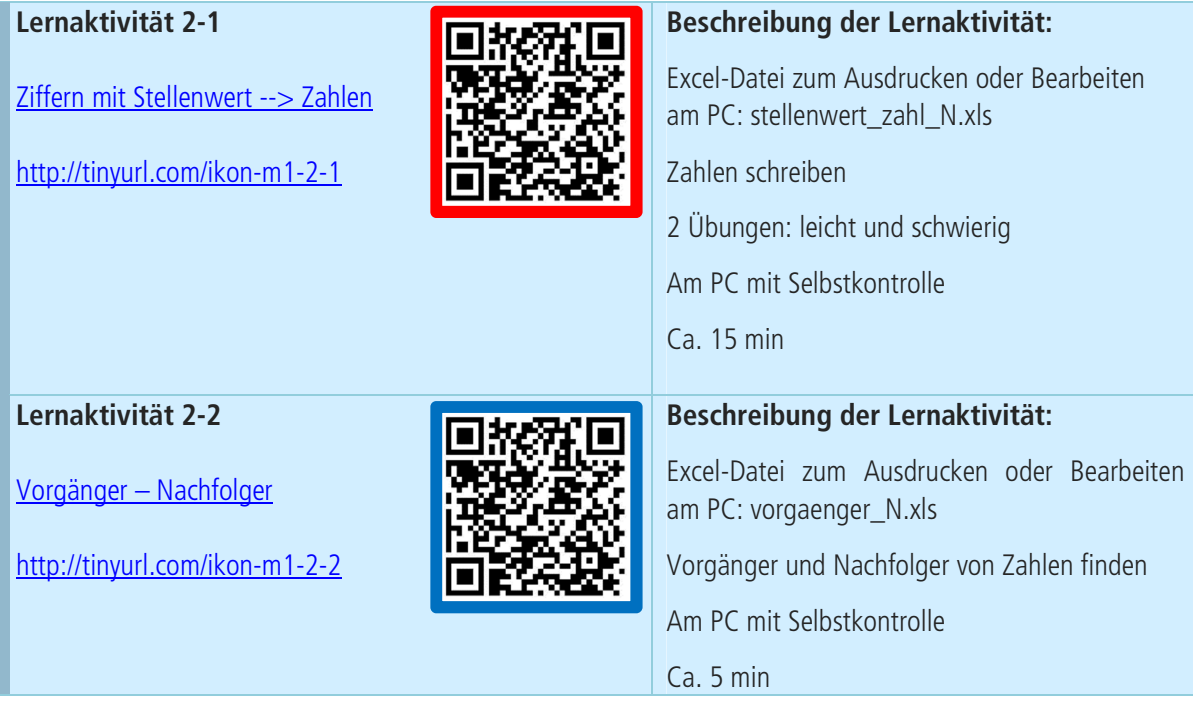

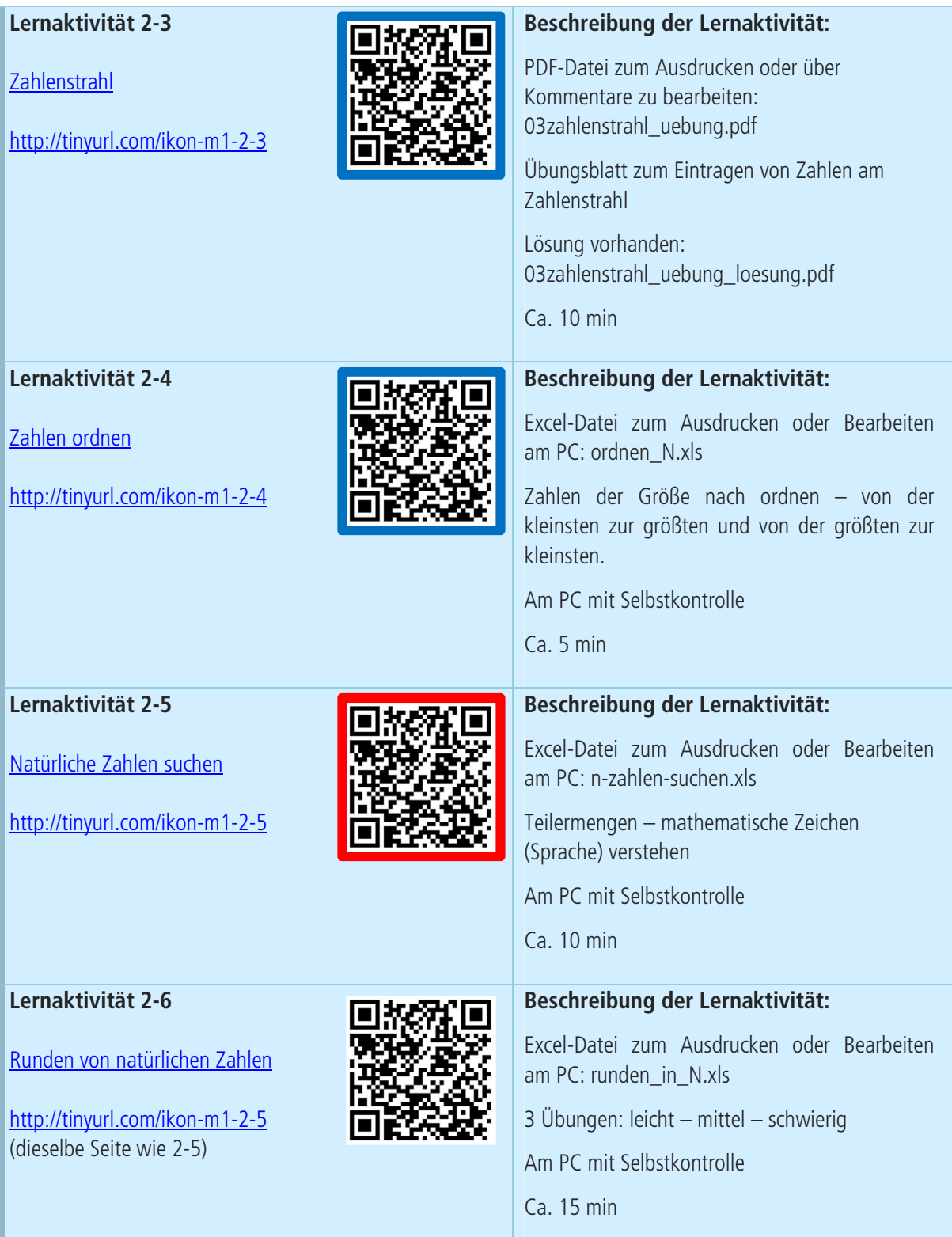

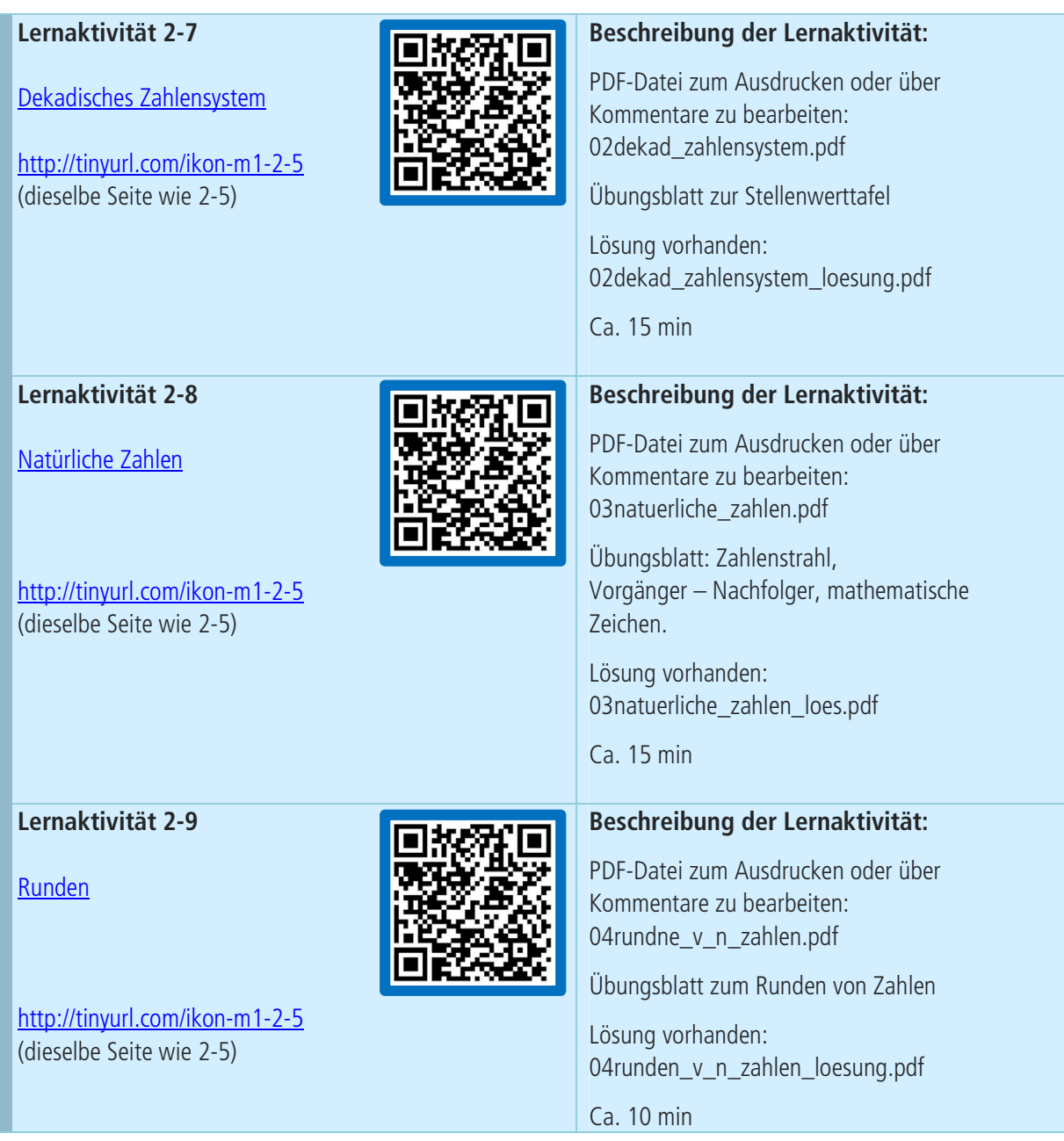

**Lösung/Notizen zur Lernaktivität 2** 

**Lösung/Notizen zur Lernaktivität 4** 

**Lösung/Notizen zur Lernaktivität 5** 

**Lösung/Notizen zur Lernaktivität 6** 

**Lösung/Notizen zur Lernaktivität 7** 

**Lösung/Notizen zur Lernaktivität 8** 

**Lösung/Notizen zur Lernaktivität 9** 

# **Reflexion**